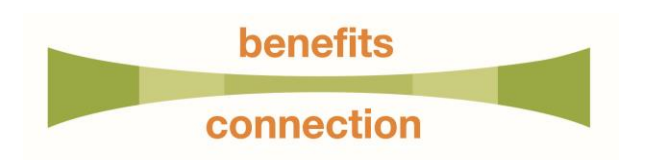

## **How to Designate Your 401(k) Beneficiary**

You must update your 401(k) beneficiary through Fidelity. To add or change your beneficiary please follow the instructions below.

## **Changing Your Beneficiary Online**

- 1. Log in and update your beneficiary on Fidelity [NetBenefits](http://www.netbenefits.com/)
- 2. Click on "Profile" in the top right of the menu bar
- 3. Under "About You" click "Beneficiaries"

*If you have more than one Fidelity 401(k) account, please select your Publicis 401(k) account*

- 4. Click "Get Started" and follow the prompts
- 5. Once completed, you can print a copy of the confirmation page for your records

## **Changing Your Beneficiary by Phone**

You can also call Fidelity at 1-800-835-5095 to obtain a beneficiary form and instructions.